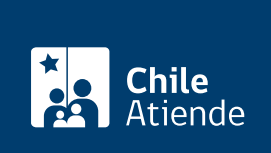

Información proporcionada por Servicio de Impuestos Internos

# Declaración jurada de renta

Última actualización: 05 febrero, 2019

## Descripción

Permite a los contribuyentes, empresas, instituciones y otras entidades realizar alguno de los siguientes trámites desde el menú declaraciones juradas en el sitio web del Servicio de Impuestos Internos (SII):

- Enviar o corregir declaración jurada por formulario electrónico.
- Enviar o corregir declaración jurada mediante software.
- Enviar o corregir declaración jurada por importación de datos.

Mediante el formulario electrónico , el contribuyente podrá enviar o corregir la información vigente en ese momento, y podrá modificar solo los datos erróneos, evitándose reingresar todo el formulario nuevamente.

Las declaraciones juradas para rentas, ingresos, retenciones, créditos u otros, obtenidos en el año anterior y que deban informar al SII, se puede realizar dentro de los plazos establecidos, especificados en el [sumplemento de declaraciones juradas.](http://www.sii.cl/ayudas/ayudas_por_servicios/2120-suplemento_2019-2171.html)

#### **Detalles**

La presentación de las declaraciones juradas marca el inicio del proceso de operación renta . Los datos informados (a través del formulario 22), son esenciales para que el SII confeccione la propuesta de declaración de renta.

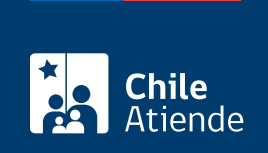

#### ¿A quién está dirigido?

Empresas, empleadores, instituciones financieras, instituciones del Estado y otras entidades, que deben informar al SII mediante estas declaraciones, las diferentes rentas o ingresos, retenciones, inversiones y otras que pagan a los contribuyentes o tienen derechos.

#### ¿Qué necesito para hacer el trámite?

No es necesario ningún documento.

#### ¿Cuál es el costo del trámite?

No tiene costo.

### ¿Cómo y dónde hago el trámite?

En línea:

- 1. Haga clic en "ir al trámite en línea".
- 2. Una vez en el sitio web de la institución, seleccione una de las alternativas de envío:
	- Enviar o corregir declaración jurada por formulario electrónico.
	- Enviar o corregir declaración jurada mediante software.
	- Enviar o corregir declaración jurada por importación de datos.
- 3. Escriba su "RUT y clave". Si no está registrado, [cree una cuenta.](https://zeusr.sii.cl/AUT2000/ObtenerClave/IngresoRut.html)
- 4. Seleccione el periodo y formulario a declarar.
- 5. Complete los datos requeridos, adjunte el formulario (si corresponde), y haga clic en "confirmar/enviar".
- 6. Como resultado del trámite, enviará la declaración jurada de renta y recibirá un certificado inmediatamente.

Importante : para más información, revise el menú declaraciones juradas , opción [ayudas.](http://www.sii.cl/servicios_online/1043-1518.html)

Link de trámite en línea: <https://test.chileatiende.cl/fichas/3271-declaracion-jurada-de-renta>